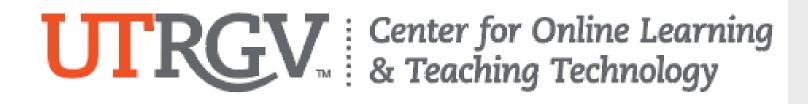

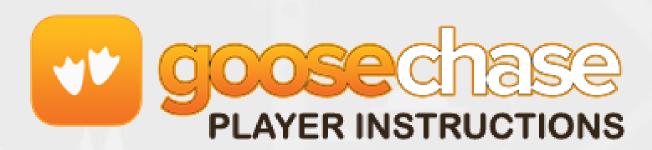

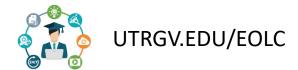

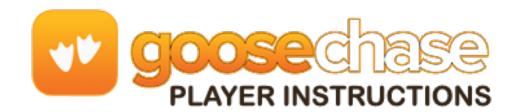

Download the GooseChase Android or iOS app.

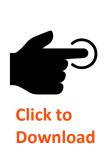

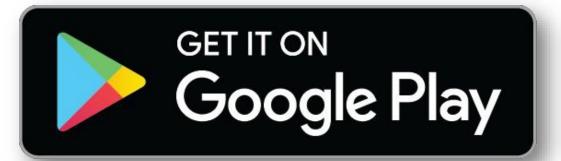

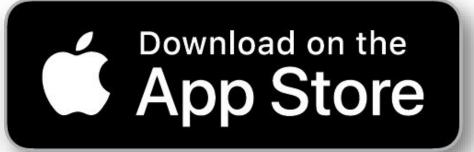

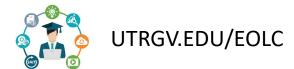

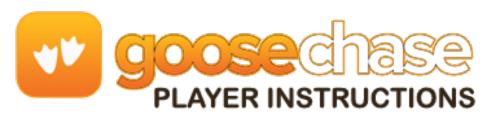

- Choose to play as a guest; or register for a personal account with an email, username, and password of your choice.
- 3. Tap the search icon, you can search by name or by private game code.

Game Code: eolc2021

Game Name: EOLC Scavenger Hunt

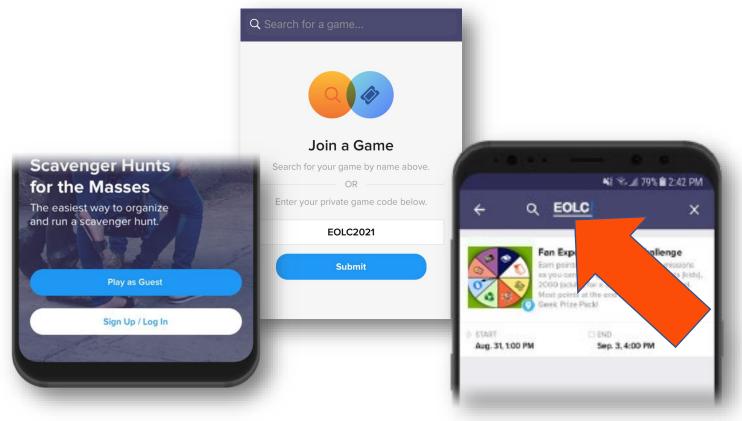

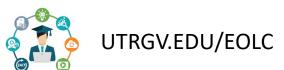

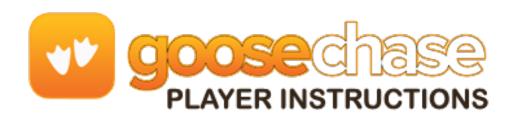

4. Press Join the game and enter the Game

Password: coltt2021

Next enter your player's name or select your player profile if it's already been created.

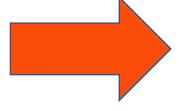

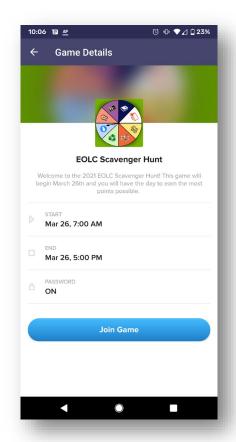

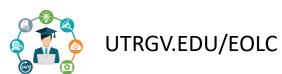

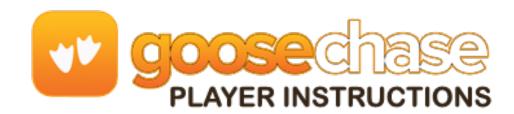

5. Once in the game, you'll be presented with the missions to complete.

Mission types can include Photo/Video or Text evidence. To complete a mission, select it from the list and hit the "Snap Evidence" button.

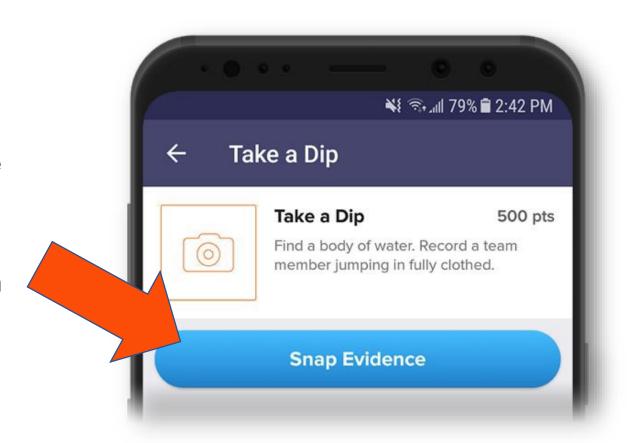

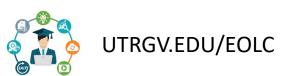

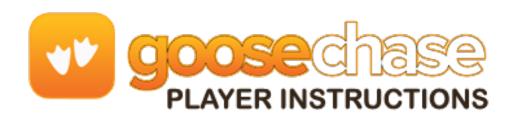

6. Make sure you're completing missions accurately! (e.g. "take a picture with a pet" means take a picture with a real pet, not next to a pet on a computer screen)

Your game organizer can deduct points from score if your submission falls short.

Bonus points can also be awarded to missions accomplished in extraordinary fashion!

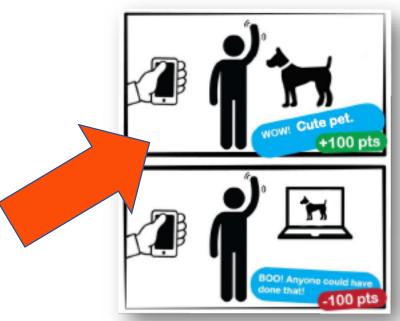

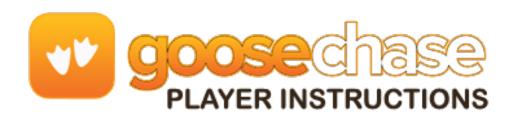

- 7. Using the navigation tabs, you can keep track of how you are doing via the activity feed and the leaderboard, see notifications from the game organizer or review (and resubmit) your previous submissions.
- 8. Most importantly, Have fun! Get really creative, interact with your fellow players and organizers and don't be shy!

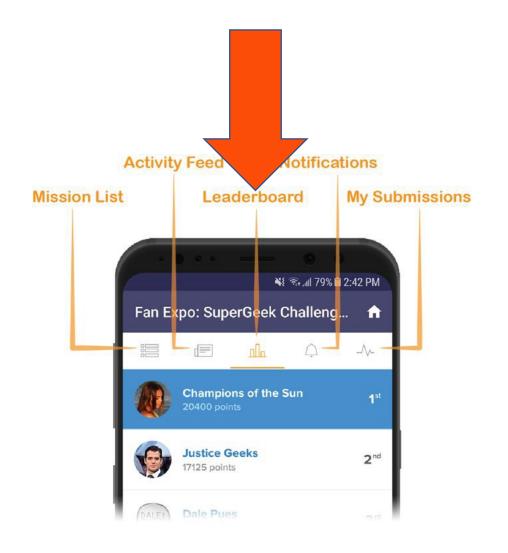

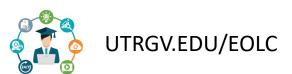